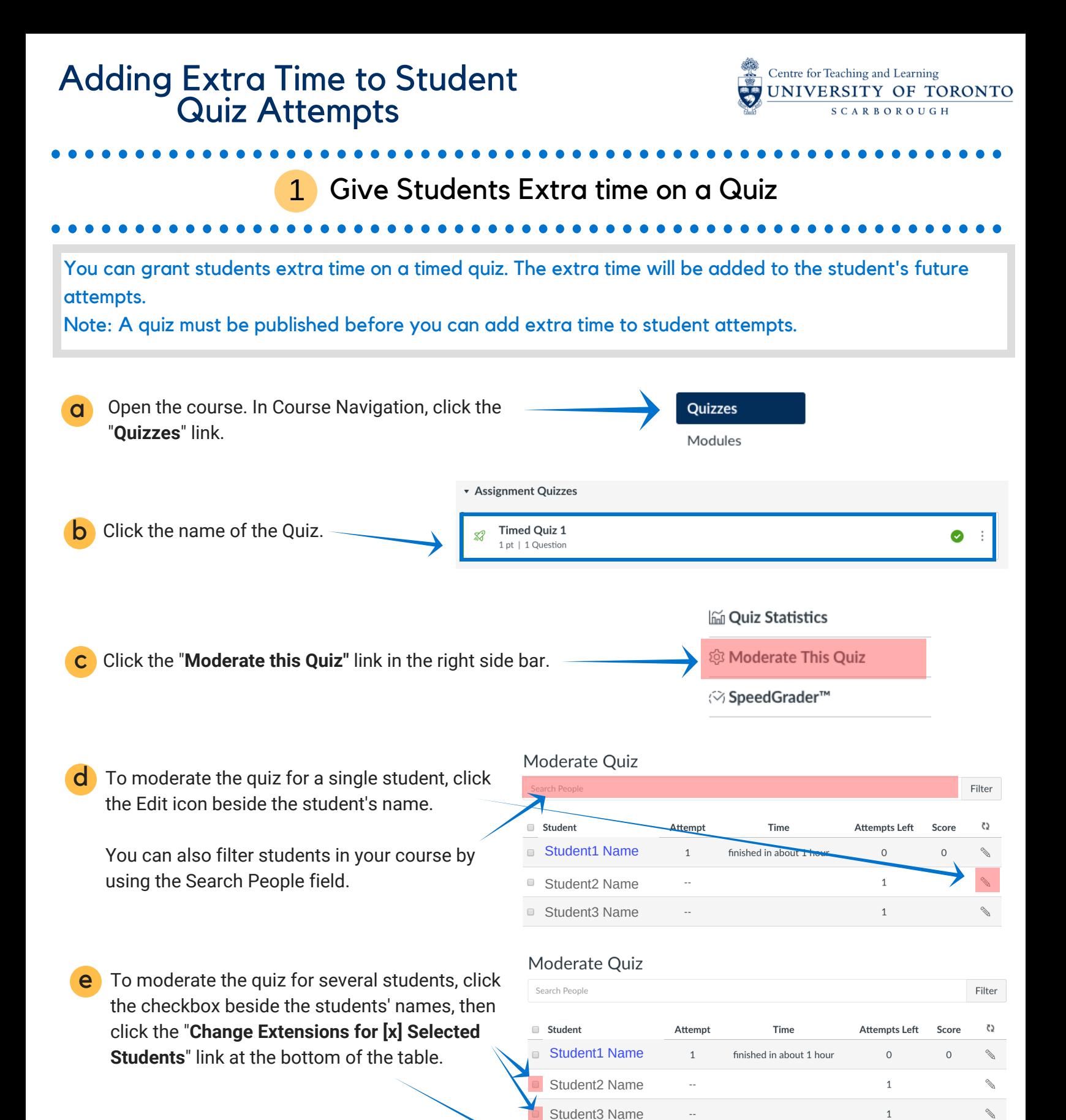

**Change Extensions for 2 Selected Students** 

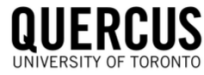

## Adding Extra Time to Student Quiz Attempts

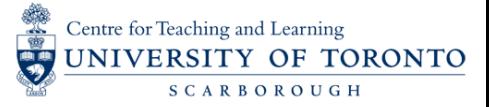

## 1 Give Students Extra time on a Quiz

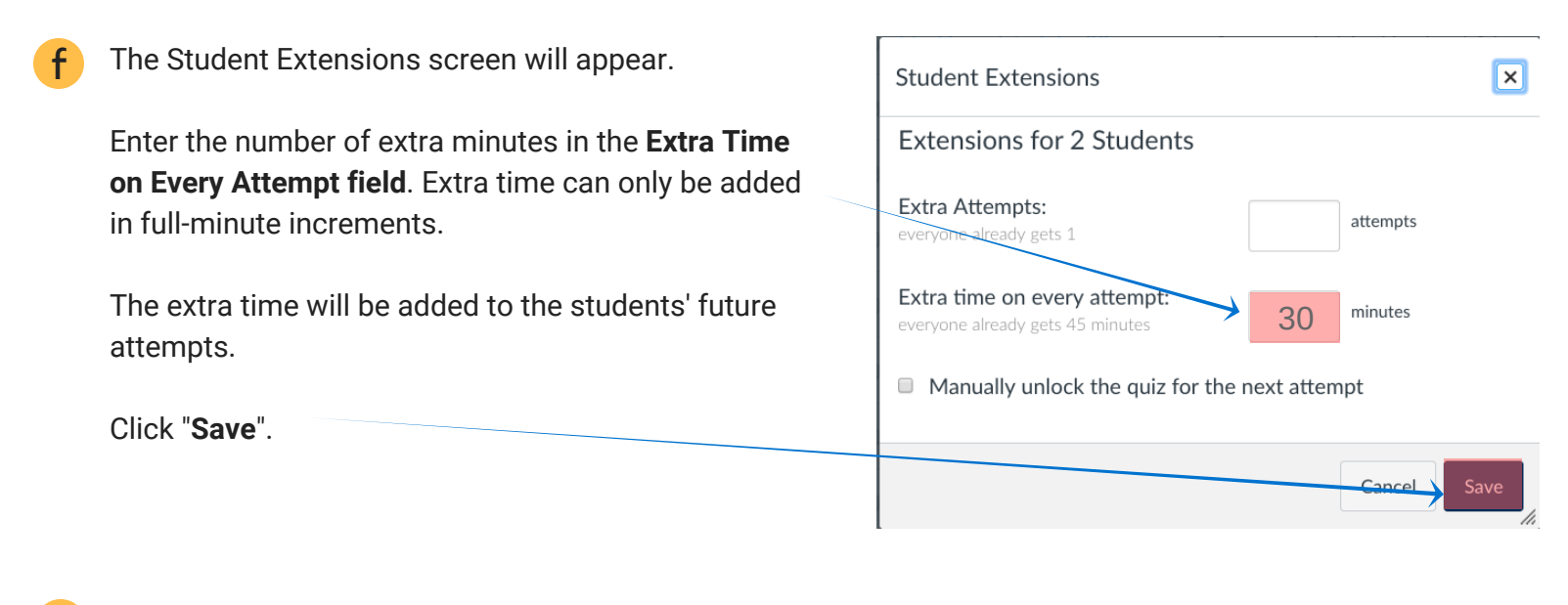

Verify that time has been extended for the selected students on the [Moderate](http://q.utoronto.ca/) Quiz page.

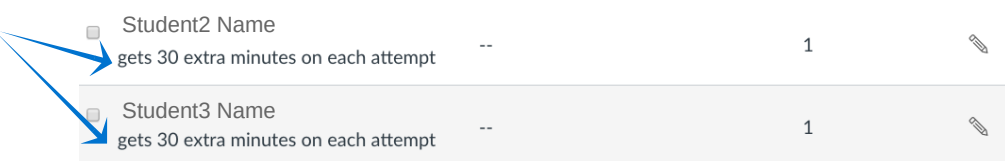

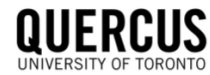